## **Support für den Online-Züchtertag: Katze**

#### **Teilnahme am Web-Seminar**

## **Zugangslink**

Ihr persönlicher Zugangslink zum Web-Seminar wird Ihnen automatisch an die bei Ihrer Anmeldung angegebenen eMail-Adresse geschickt. Die Mail mit dem Link kommt direkt von Zoom. Bitte kontrollieren Sie deswegen auch Ihren Spam-Filter

## **Teilnahme an einem Webseminar über die Plattform Zoom**

Für die beste Qualität und Funktionalität empfehlen wir die Zoom Applikation (Zoom-Client für Meetings) zu installieren. Den Download finden Sie unter:<https://zoom.us/download>und im jeweiligen Play/App – Store Ihres Mobiltelefons oder Tablet.

Gerne könne Sie aber auch über die aktuelle Version Ihres Browsers: Microsoft Edge, Google Chrome, Firefox oder Safari am Web-Seminar teilnehmen.

Bei Beitritt erscheint ein Fenster in dem Sie bitte Ihren Namen und E-Mailadresse eingeben. Danach kommen Sie das Web-Seminar.

Hier haben Sie im Zoom Fenster folgende Möglichkeiten:

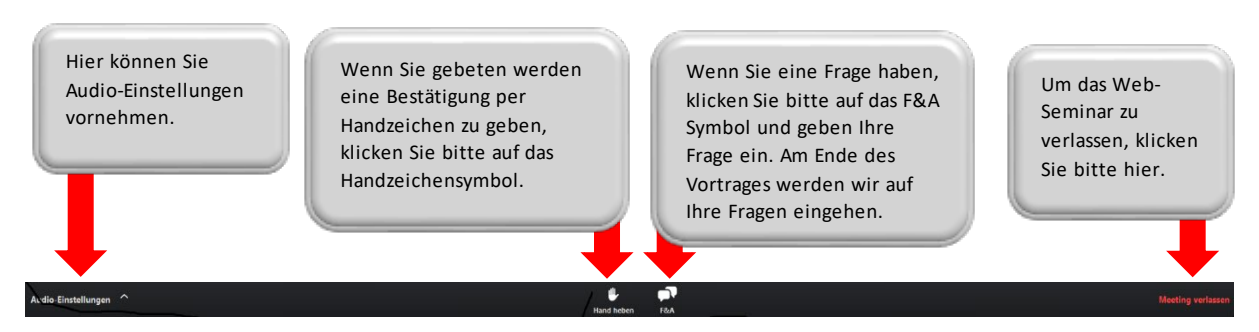

Die Seminare finden teilweise als Zoom Webinar oder als Zoom-Meeting statt um noch mehr Interaktivität zu erreichen. Weitere nützliche Hilfen zu Zoom bekommen Sie auch unter diesem Link:<https://support.zoom.us/hc/de>

# **Aufzeichnungen / Material zum Download / Quiz für Teilnahmezertifikat / Evaluation**

Gehen Sie auf die Seite:<https://katzenzuechtertag.laboklin.com/> Hier haben Sie die Möglichkeit zwischen Hauptprogramm und Seminaren zu wählen. Klicken Sie auf den Button: Hauptprogramm – Hier kommen Sie zum Login des Hauptprogramms.

Mit dem Button: Seminare kommen Sie zum Login der Seminare.

Geben Sie die von uns in einer Mail erhaltenen persönlichen Zugangsdaten ein. Nach dem Login können Sie:

- a. Die Materialien für die Veranstaltung herunterladen
- b. Die Aufzeichnung anschauen (nach dem diese verfügbar ist)
- c. Am Quiz für das Teilnahmezertifikat teilnehmen
- d. Die Evaluation ausfüllen. Wir würden uns sehr über Ihre Meinung freuen.